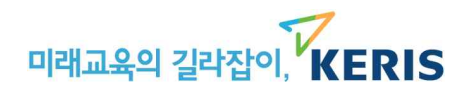

# 초·중등학교 폰트 이용 및 점검 안내

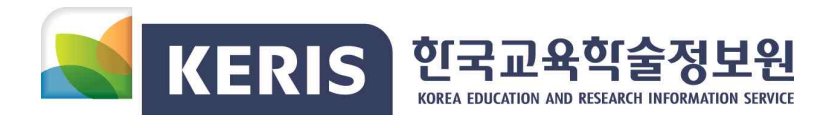

# 초·중등학교 폰트 이용 및 점검 안내

(2018. 7, 한국교육학술정보원)

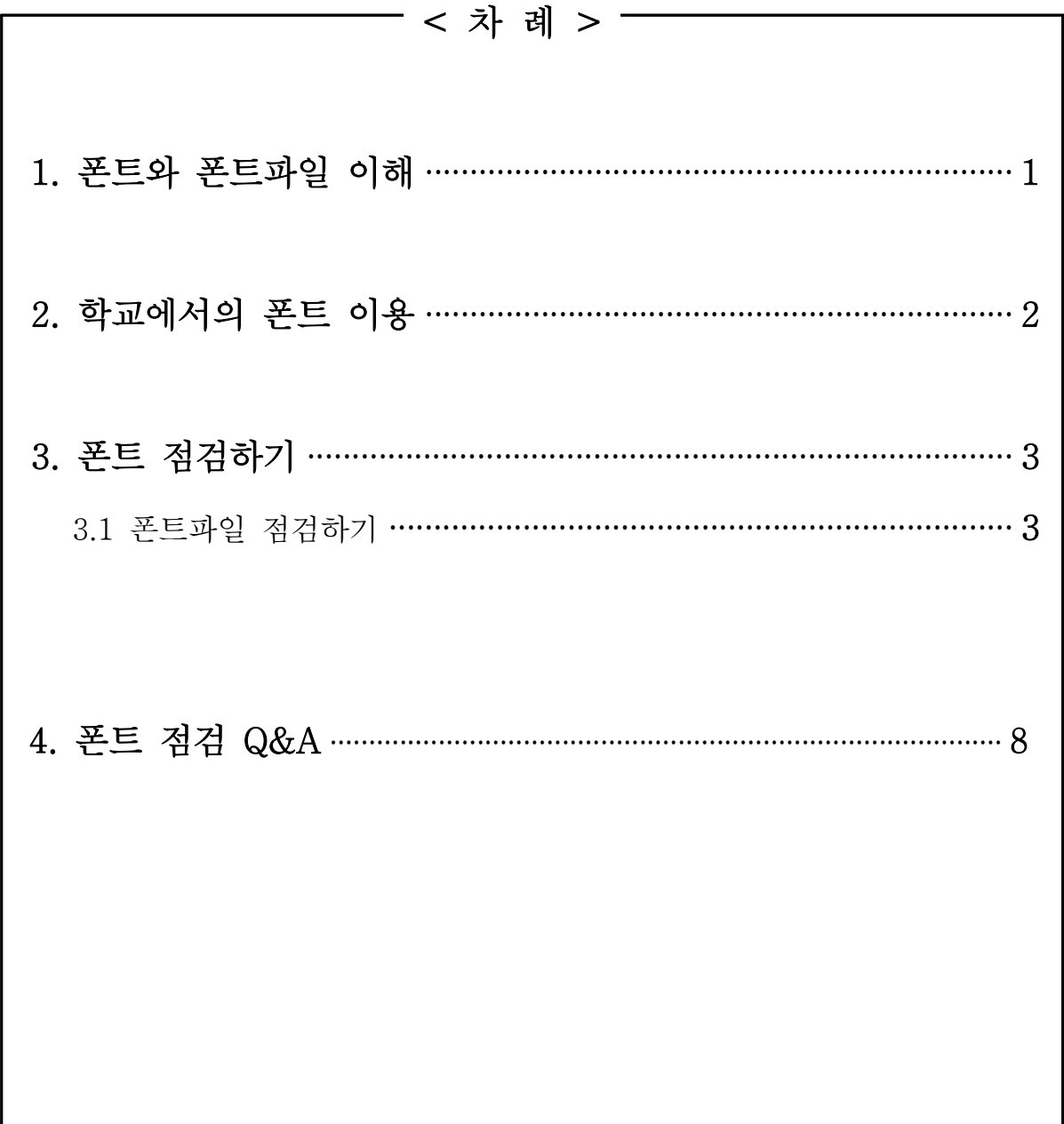

# **1. 폰트와 폰트파일 이해**

- '폰트'는 글자 모양을 뜻하며 서체, 글꼴과 동일한 의미로 사용됩니다.
- '폰트파일'은 폰트를 표시‧출력하기 위한 프로그램 파일을 의미합니다.
- '폰트파일'은 라이선스에 따라 번들‧무료‧유료 폰트 파일로 나뉘며,<br>○ 저작권법에 의해 저작권 보호를 받습니다.

컴퓨터에서는 문서 작업을 위해 '폰트파일'이 반드시 필요합니다. 폰트파일 은 단순 '폰트'와는 의미가 구분되며 저작권법 보호 여부에도 차이가 있어, 다음과 같은 이해가 필요합니다.

- '폰트(font)'는 글자를 표현하기 위해 차별 및 통일화된 글자의 모양으로 서 체, 글꼴 등과 동일한 의미로 사용됩니다. 명조체, 고딕체, 윤서체 등이 폰 트의 한 예입니다. 우리 법원은 "폰트가 문자 본래의 기능으로부터 분리되 어 별도의 감상 대상이 될 정도로 독립된 저작물로 인정하기 어렵다" 판단 하여 '폰트'를 저작권으로 보호하지 않고 있습니다.
- '폰트파일(font file)'은 컴퓨터상에 폰트를 표시하거나 출력하기 위해 디지털 화한 일종의 컴퓨터 프로그램 파일입니다. 일반적인 윈도우 환경 PC에서는 폰트폴더(C:\Windows\Fonts)에 ooo.ttf, ooo.otf, ooo.fon, ooo.ttc등의 형태로 존재합니다. '폰트파일'은 '폰트'와 달리 저작권법상 컴퓨터 프로그 램 저작물로 저작권 보호를 받고 있어, 불법 복제 및 무단 이용 시에는 민・형사상의 책임이 따를 수 있으니 주의가 필요합니다.
- '폰트파일(font file)'은 이용 라이선스에 따라 번들폰트, 무료폰트, 유료폰트 파일로 분류됩니다. 학교에서는 작성 문서의 이용 목적, 배포 방법 등에 따라 적합한 폰트파일을 선택하여 이용해야 합니다.

┈┈┈┈┈┈ <폰트파일 종류> ┈┈┈┈┈┈

 ※ 번들폰트 파일 : 응용 소프트웨어(한컴・MS-Office・윈도우 등)에 포함되어 설치된 폰트파일 ※ 무료폰트 파일 : 개인 또는 관공서, 기업 등에서 제작하여 무료로 제공하는 폰트 파일 ※ 유료폰트 파일 : 폰트 전문회사에서 제작하여 판매되는 폰트 파일로 정식 구매 후 이용

## **2. 학교에서의 폰트 이용**

- 학교 내 일반 문서 작성 시에는 '번들폰트'를 이용하도록 합니다.※ 특히 공유를 위한 문서파일에는 번들 이외의 폰트를 이용하지 않습니다.
- 무 유료폰트 이용 시에는 '이용 조건'을 반드시 확인한 후 사용합니다.
- 인쇄물 외주 제작 시에는 '인터넷 배포' 가 가능하도록 계약합니다.

- 학교에서의 문서파일은 배포 및 공유 목적으로 작성되는 경우가 많습니다.<br>문서 작성 시 가능한 번들 폰트파일을 이용하여. 추후 저작권 및 라이선스 문 제가 발생하지 않도록 합니다.

○ 학교 운영 계획, 연구보고, 수업자료, 행정업무 등을 위한 문서 작업에는<br>'번들폰트'를 이용하도록 합니다. 번들폰트는 정식 구매한 해당 응용 소프 트웨어와 함께 사용 시 저작권과 라이선스 부담 없이 폭 넓게 이용 가능 합니다. (공유 목적의 문서는 반드시 번들폰트 이용)

 ※ 한글 (한컴오피스 2016) 번들폰트 : 함초롬바탕, HY헤드라인M, 신명조 등 ※ Windows (7,8) 번들 폰트 : 바탕체, 돋움체, 굴림체, 궁서체, 맑은 고딕 등

- 무 · 유료폰트 파일은 반드시 '이용 조건'을 확인한 후 이용합니다. 무료폰트 파일은 이용 대가 없이 인터넷에서 쉽게 다운받아 이용 가능하지만 이용 목적 및 대상, 이용 방법 등을 제한하는 경우가 있습니다. 유료폰트 파일 역시 학교에서 사용 가능한 라이선스를 구매 후 이용조건에 맞게 이용합니다.
	- ※ 인쇄물 배포, 인터넷 공유 등을 위한 문서 작업에는 가능한 무‧유료폰트가 이용되지 않도록 합니다. 부득이, 번들 이외의 폰트 이용이 필요한 경우는 라이선스 위반 및 저작권 침해가 발생하지 않도록 반드시 확인 후 이용합니다.
- 외주 업체에 인쇄물 제작을 의뢰할 경우에는 인터넷 전송과 공유가 가능하 도록 계약합니다. 최근 공공기관 대상 정보 공개 요구 증가에 따라 많은 자료들이 인터넷으로 공유되고 있습니다. 인쇄소가 인쇄물 용도에 따라 적 법한 폰트 라이선스(인쇄용, 웹서비스용, 동영상 제작, 방송물 제작 등)를 확보하여 제작할 수 있도록, 외주 의뢰 시 인쇄물의 활용 방법을 정확히 밝히고 계약합니다.

# **3. 폰트 점검하기**

○ (폰**트파일 점검)** 학교 PC에 불법복제, 무단이용 폰트파일이 있는지 점검 후, 발견 시 폰트파일을 삭제합니다.

※ '폰트파일 점검 프로그램' 이용 시 추가 설치 폰트파일을 쉽게 찾을 수 있음

○ (문서파일 점검) 번들 이외의 폰트가 사용된 문서파일이 있는지 점검 후, 발견 시 번들폰트로 교체합니다. ※ 점검 대상 : 학교 홈페이지 등에 게재된 공유 문서, 교사 PC, 기타 공용 PC 등 ※ 한글 문서파일(HWP) 점검은 '문서파일 점검 프로그램' 이용 시 쉽게 점검할 수 있음

#### **3.1 폰트파일 점검하기**

학교 공용 또는 노후 PC에 추가로 설치된 불법 폰트파일로 인해 저작권 피해 가 발생하고 있습니다. 번들폰트 이외에 추가 설치된 불법 복제 또는 무단 이 용 폰트파일이 있는 지 점검 후, 해당 파일이 있다면 삭제하도록 합니다. 추가 설치 폰트파일을 찾기 어려운 경우, '폰트파일 점검 프로그램'을 이용한다면 보다 쉽게 점검할 수 있습니다. 폰트파일 점검 프로그램에 대한 설명은 아래 와 같습니다.

< 폰트파일 점검 프로그램 >

◇ 프로그램명 : 내 PC 폰트 점검기

◇ 구동환경 : Windows 7 이상

◇ 점검 대상: C:\Windows\Fonts에 설치된 폰트파일

 ◇ 주요 기능 : 기본설치폰트와 추가설치폰트 구분 및 추가설치폰트 삭제 기능 제공 ※ **기본설치폰트** : Windows, MS-Office, 한컴오피스/한글에 의해 설치되는 폰트 ※ **추가설치폰트** : Windows, MS-Office, 한컴오피스/한글에 의해 설치되지 않은 폰트

 ○ **내 PC 폰트 점검기**는 사용자 PC에 설치되어 있는 **Windows, MS-Office, 한컴오 피스/한글** SW에 의해 설치되는 기본설치폰트와 다른 경로에 의해 설치된 추가설

치폰트의 점검을 지원합니다.<br>- C:\Windows\Fonts 폴더가 아닌 다른 위치에 저장된 폰트는 해당 프로그램의 · 점검 대상에서 제외됩니다.<br>○ 내 PC 폰트 점검기의 기본설치폰트 분류기능은 **Windows 7 이상, MS-OFFICE** 

**2010 이상, 한컴오피스/한글 2010 이상 버전만을 지원**합니다. 그 외 버전의 Windows, MS-Office, 한컴오피스/한글 SW에 의해 설치되는 폰트파일은 기본설치 폰트로 분류되지 않을 수 있습니다.

# **3.1.1 내 PC 폰트 점검기 이용 안내**

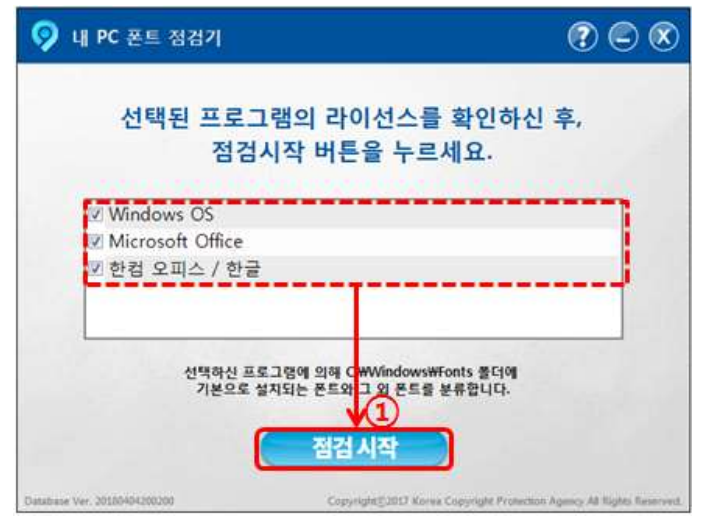

#### **① 점검 대상 프로그램 선택**

- : Windows, MS-Office, 한컴오피스/한글의 라이선스를 확인한 후, 점검하고자 하는 프로그램을 체크하고 점검 시작
- ※ 체크하여 점검을 진행하신 프로그램은 정당한 라이선스를 가진 것으로 간주하고 점검이 진행됩니다. 반드시 가지고 계신 프로그램의 라이선스를 확인하신 후 점 검을 진행하세요.

 - Windows, MS-Office, 한컴오피스/한글 SW에 의해 C: \Windows \Fonts에 설 치된 폰트만 점검합니다.

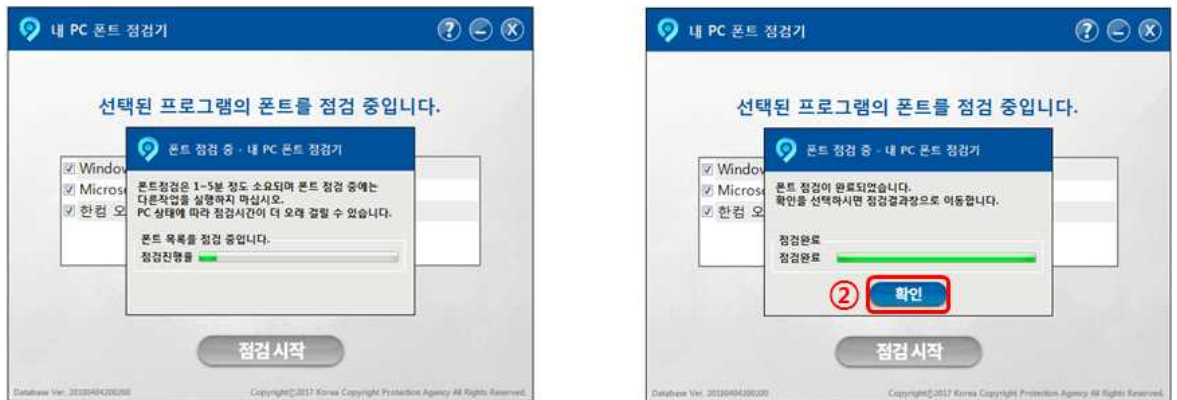

#### **② 점검이 완료되면 확인 버튼을 클릭하여 점검 결과 창으로 이동**

※ PC 환경에 따라 소요 시간이 상이할 수 있습니다. 확인 버튼이 나타나기 전에는 점검이 이루어지고 있는 과정 중이니 확인 버튼이 생성될 때까지 기다려주세요.

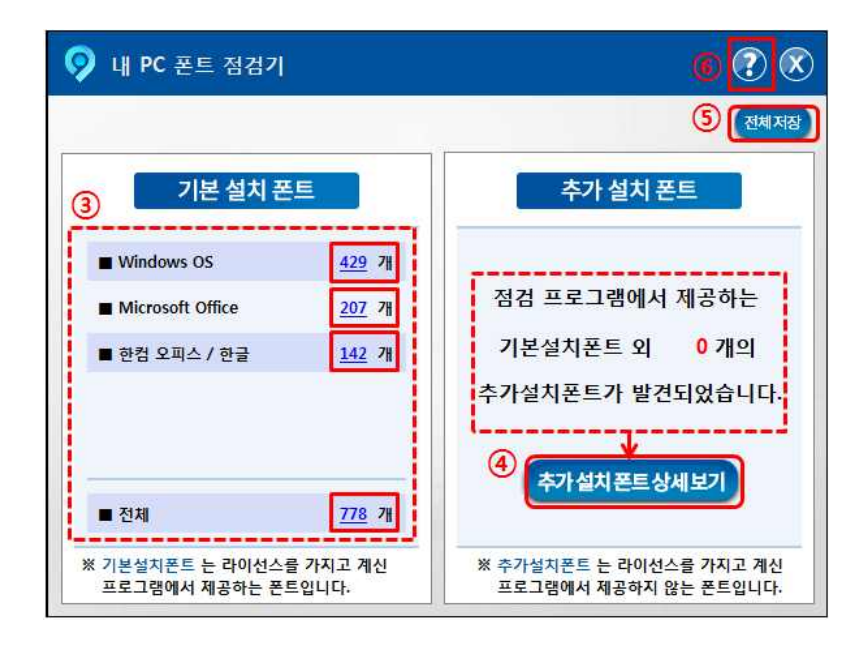

- **③ 기본설치폰트 확인** : 각 SW별 기본설치폰트 목록을 확인
- **④ 추가설치폰트 확인** : 추가설치폰트 목록을 확인
- **⑤ 전체저장** : 전체 점검 결과를 저장
- **⑥ 도움말**
- ※ ③~⑥ 상세 내역은 다음 페이지 참조

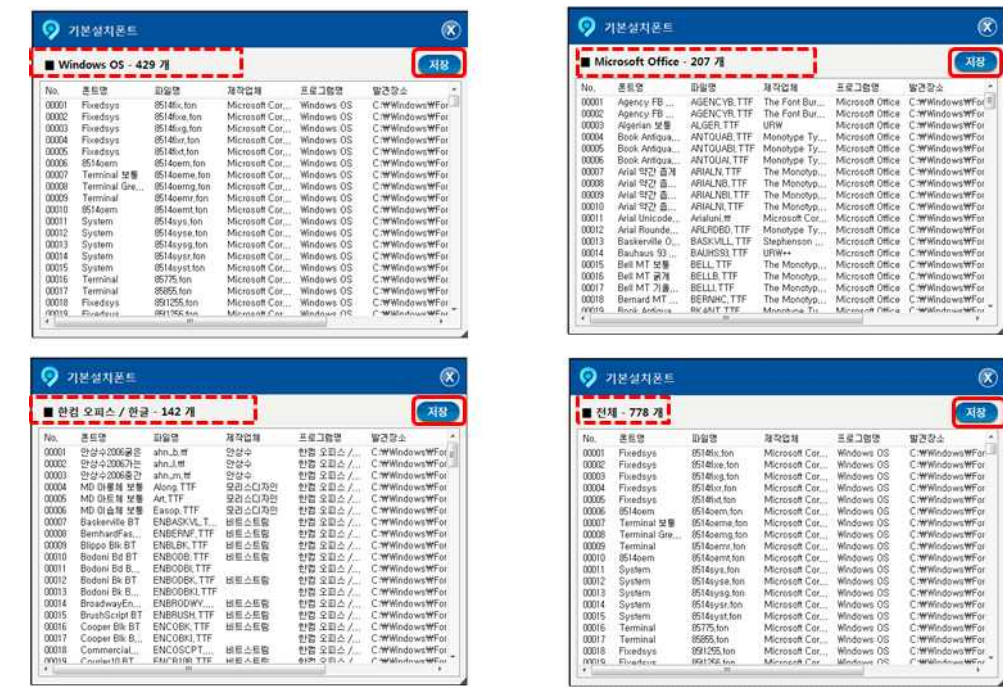

## **③ 각 SW 별 점검된 기본설치폰트의 목록을 확인·저장 가능**

(저장 기능은 p.6 참조)

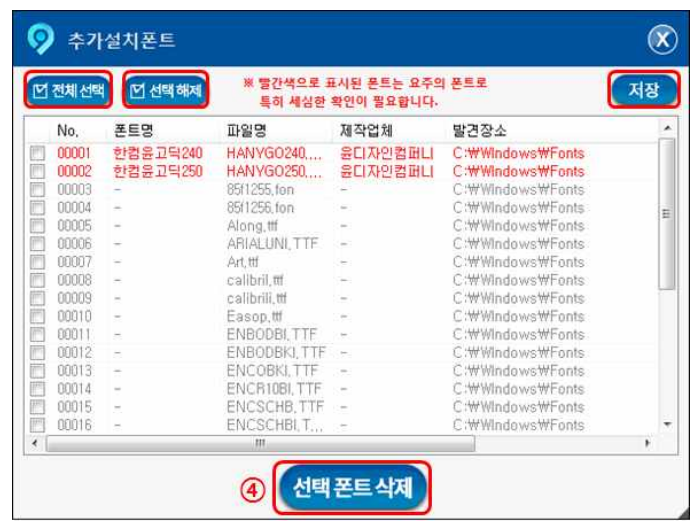

- **④ 추가설치폰트는 Windows, MS-Office, 한컴오피스/한글에 의해 설치된 폰트가 아 닙니다. 따라서 폰트의 출처를 명확히 확인한 후, 적절한 조치를 취하셔야 합니다.**
	- ※ 삭제된 폰트를 복구하시기 위해서는 해당 SW의 재설치가 필요할 수 있습니다. 따라서 폰트를 삭제하시기 전 반드시 사용자의 세심한 확인이 필요합니다.
	- **폰트 삭제** : 삭제할 폰트 개별 선택(∨) 혹은 '전체선택' 하신 후, '선택폰트 삭제' 버튼 클릭

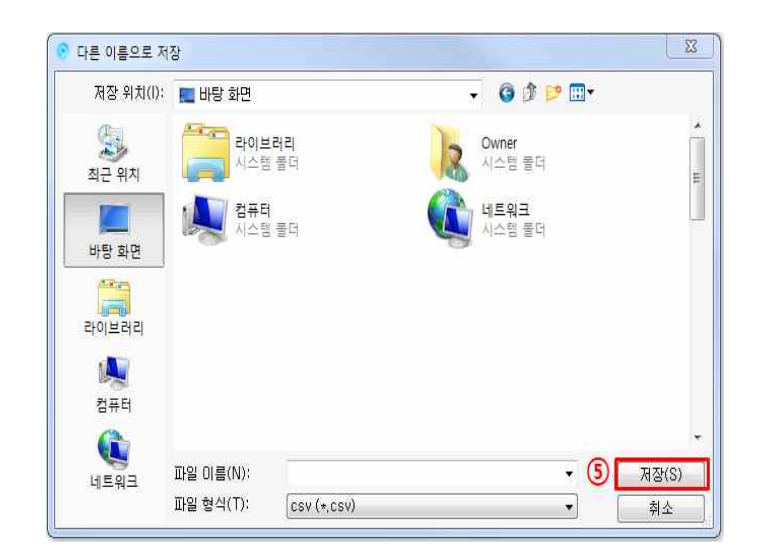

**⑤ 점검결과 '기본설치폰트'와 '추가설치폰트' 그리고 '전체 점검결과' 목록은 저장 기능을 이용하여 \*.csv 파일로 저장하실 수 있습니다.**

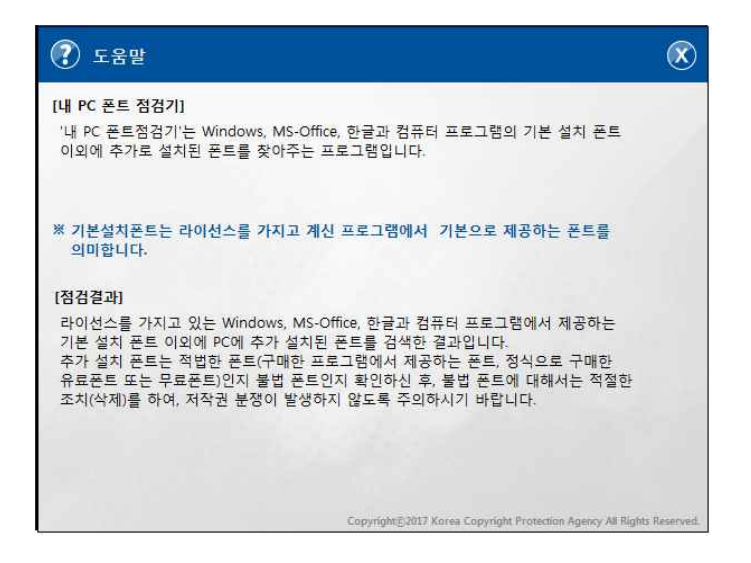

**⑥ 도움말** : 내 PC 폰트 점검기와 관련된 도움말을 확인하실 수 있습니다.

# **4. 폰트 점검 Q&A**

 폰트점검 프로그램은 폰트파일을 점검하는 '내 PC폰트 점검기'와 한글문서파 일(\*.hwp)을 점검하는 '한컴 글꼴 검사기'프로그램으로 구성되어 있습니다.<br>다음 O&A 내용을 참고하시면 더욱 원활한 폰트점검이 가능합니다.

# **내 PC 폰트 점검기**

 Q1) 점검 프로그램(Windows, MS-Office, 한컴오피스/한글)은 모두 선택해야 하나요? A1) 학교별, 교육청별로 Windows, MS-Office, 한컴오피스/한글 SW에 대한 라이선스가 상이합니다. 반드시 점검 전 3가지 SW에 대한 라이선스를 확인하여, 라이선스가 확 인된 SW만 선택하여 점검을 진행하기 바랍니다. 1개 혹은 2개의 SW만 선택하셔도 점검은 가능합니다.

Q2) 추가 설치 폰트 목록에 나타난 폰트는 삭제해야 하나요?

 A2) 추가 설치 폰트는 Windows, MS-Office, 한컴오피스/한글 SW에서 제공하는 폰트 이외의 폰트입니다. 출처(무료폰트, 유료폰트, 타 SW의 설치폰트 등) 및 라이선스 확 인이 어려운 폰트 파일은 삭제하는 것이 안전합니다.

Q3) 모든 버전의 Windows, MS-Office, 한컴오피스/한글 SW의 폰트들을 점검하나요?

 A3) 현재 프로그램은 Windows 7이상, MS-Office 2010이상, 한컴오피스/한글 2010 이 상 SW의 기본 번들 폰트와 그 외의 폰트를 점검합니다.

 Q4) 추가설치폰트로 분류된 폰트 중 무료폰트도 있는데 무료폰트도 삭제해야 하나요? A4) 무료폰트라도 업무용이나 학교에서 사용하는 경우 구매해야 하는 경우가 있습니다.<br>무료폰트를 사용할 경우 반드시 그 무료폰트 제작사의 라이선스를 확인한 후 사용해야 합니다. 라이선스의 세부 내용을 확인할 수 없는 경우에는 무료폰트라도 삭제를 권장합 니다.

#### Q5) 프로그램 실행 중 경고창이 나타났어요, 어떻게 해야 하나요?

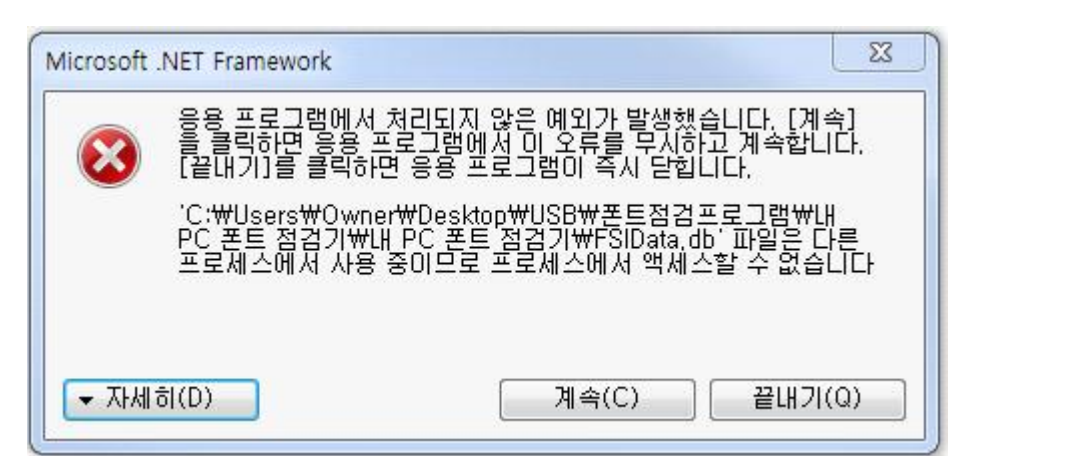

 A5) 프로그램이 중복 실행되어 나타나는 경고창입니다. PC를 재부팅하신 후 프로그 램을 재실행해주시면 됩니다. 프로그램 실행이 늦어질 수 있으니 프로그램 창이 나타 날 때까지 기다려주세요.

Q6) 내 PC 폰트 점검기 관련 문의는 어떻게 해야 하나요?

 A6) 내 PC 폰트 점검기 관련 콜센터는 한국저작권보호원에서 운영합니다. 내 PC 폰 트 점검기 콜센터를 이용하면 내 PC 폰트 점검기 프로그램 운영과 관련된 전반적인 내용 상담이 가능합니다.

 **단, 콜센터에서는 사용자의 폰트 라이선스 구매 여부를 확인할 수 없어 '폰트 삭제 결 정에 대한 질의 상담'은 지원되지 않음을 양해바랍니다. 폰트 삭제와 관련된 내용은 사 용자가 PC에 설치된 SW와 폰트파일 라이선스 등을 세심히 확인하여 결정해야 합니다.** 

 ※ 콜센터 이용자 수가 증가하여 원활한 콜 상담이 이루어지지 않을 수 있으니, 콜 상담 전 본 문서의Q&A 내용을 우선 참조하여 프로그램을 운영하는 것을 권장합니다.